# Instalar SMU no Cisco IOS XR7

## **Contents**

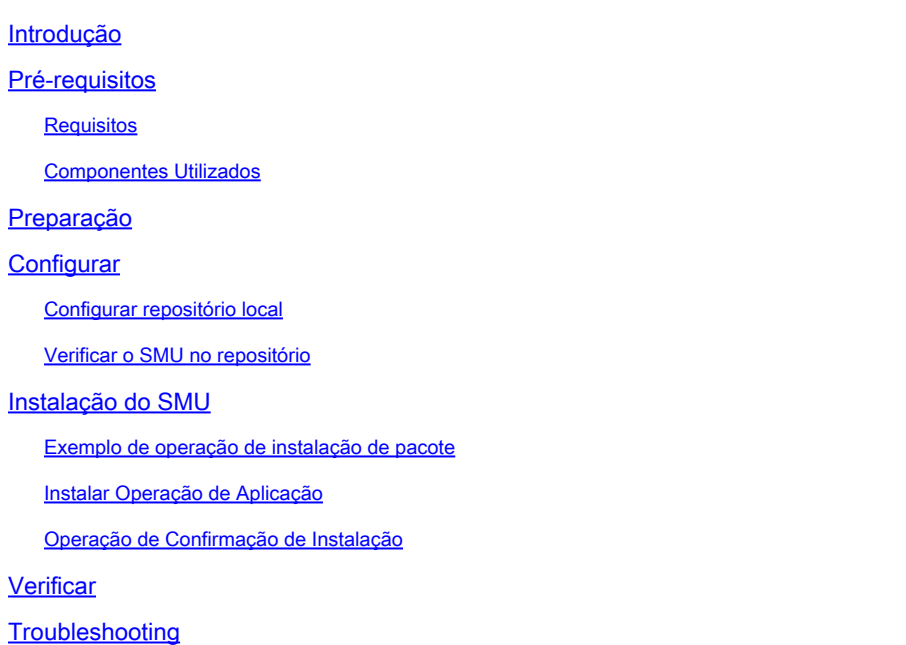

## Introdução

Este documento descreve a instalação de SMUs (Software Maintenance Updates, Atualizações de Manutenção de Software) para roteadores que executam as versões do software Cisco IOS® XR7.

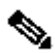

Observação: o Cisco IOS XR7 (também conhecido como Lindt) é uma evolução da arquitetura do software XR. Atualmente, é aplicável às séries Cisco 8000, NCS 540L e NCS-57B1. Uma versão de software pode conter o número 7, mas ainda observa a arquitetura de software cXR ou eXR (por exemplo, a versão ASR 9000 XR 7.5.2 não é a arquitetura XR7). Consulte a ficha técnica [aqui](https://www.cisco.com/c/en/us/products/collateral/ios-nx-os-software/ios-xr-software/datasheet-c78-743014.html) para obter mais informações.

## Pré-requisitos

### Requisitos

A Cisco recomenda que você tenha conhecimento destes tópicos:

- Fluxo de trabalho para instalação do software Cisco IOS XR7
- Repositório configurado para instalar operações no Cisco IOS XR7 e o processo de atualização

Componentes Utilizados

As informações neste documento são baseadas em todos os roteadores que executam o Cisco IOS XR7.

As informações neste documento foram criadas a partir de dispositivos em um ambiente de laboratório específico. Todos os dispositivos utilizados neste documento foram iniciados com uma configuração (padrão) inicial. Se a rede estiver ativa, certifique-se de que você entenda o impacto potencial de qualquer comando.

## Preparação

- Faça o download dos arquivos SMU na página [Cisco Software Download](https://software.cisco.com/download/home).
- Copie esses arquivos SMU do PC para o roteador harddisk:/<path-to-repository> com o comando **scp**.

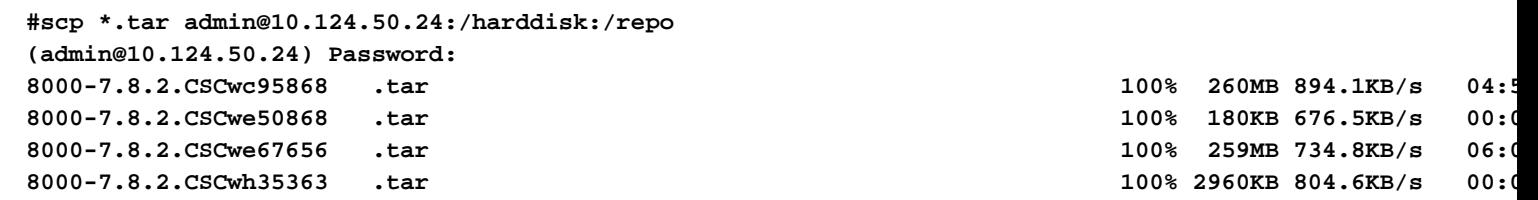

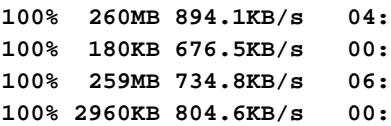

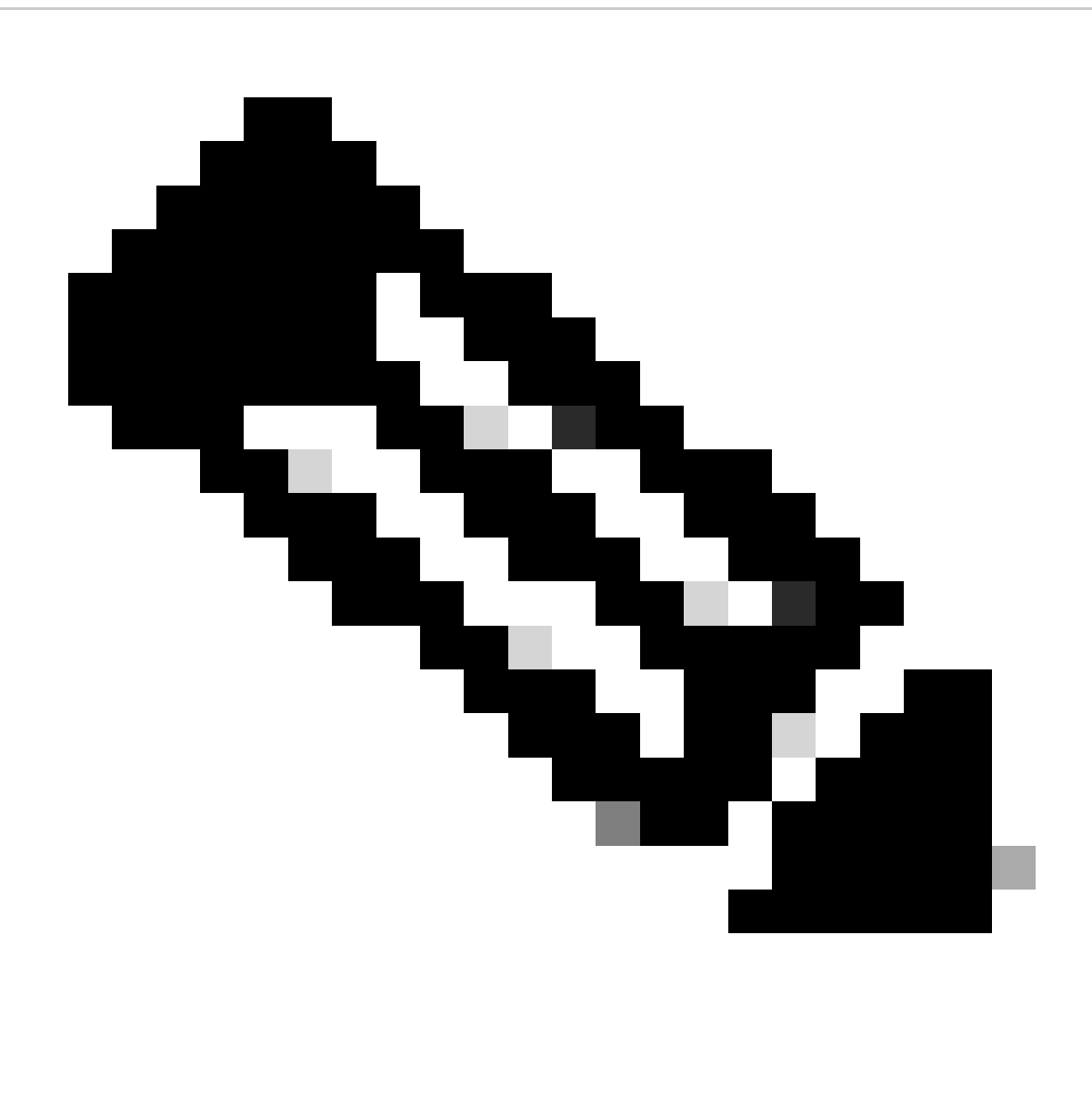

**Observação**: você também pode usar a operação de cópia no roteador para copiar os arquivos de um servidor remoto como FTP/TFTP. [Aqui](https://www.cisco.com/c/en/us/td/docs/routers/xr12000/software/xr12k_r3-9/system_management/command/reference/yr39xr12k_chapter6.html#wp2013005897) está o comando copy apresentado.

• Faça login no roteador e use dois scripts de shell simples para descompactar todos os arquivos SMU que você carrega.

```
[node0_RP0_CPU0:/harddisk:/repo]$ls -al
total 534524
drwxr-xr-x. 3 root root 4096 Feb 8 12:50 .
drwxrwxrwx. 19 root root 4096 Feb 8 12:41 ..
-rwxr-xr-x. 1 root root 272168960 Feb 8 11:43 8000-7.8.2.CSCwc95868 .tar
-rwxr-xr-x. 1 root root 184320 Feb 8 11:43 8000-7.8.2.CSCwe50868 .tar
-rwxr-xr-x. 1 root root 271953920 Feb 8 11:49 8000-7.8.2.CSCwe67656 .tar
-rwxr-xr-x. 1 root root 3031040 Feb 8 11:49 8000-7.8.2.CSCwh35363 .tar
[node0_RP0_CPU0:/harddisk:/repo]$
[node0_RP0_CPU0:/harddisk:/repo]$for tar in *.tar; do tar -xvf $tar; done
8000-7.8.2.CSCwc95868 .txt
8000-x86_64-7.8.2-CSCwc95868.tgz
8000-7.8.2.CSCwe50868 .txt
8000-x86_64-7.8.2-CSCwe50868.tgz
8000-7.8.2.CSCwe67656 .txt
8000-x86_64-7.8.2-CSCwe67656.tgz
8000-7.8.2.CSCwh35363 .txt
8000-x86_64-7.8.2-CSCwh35363.tgz
[node0_RP0_CPU0:/harddisk:/repo]$
[node0_RP0_CPU0:/harddisk:/repo]$for tgz in *.tgz; do tar -xvf $tgz; done
8000-x86_64-7.8.2-CSCwc95868/
8000-x86_64-7.8.2-CSCwc95868/8101-32h-cpa-sb-x86-7.8.2v1.0.4-r0.corei7_64.rpm
8000-x86_64-7.8.2-CSCwc95868/8102-64h-cpa-sb-x86-7.8.2v1.0.4-r0.corei7_64.rpm
8000-x86_64-7.8.2-CSCwc95868/8111-32eh-cpa-sb-x86-7.8.2v1.0.4-r0.corei7_64.rpm
8000-x86_64-7.8.2-CSCwc95868/8201-32fh-cpa-sb-x86-7.8.2v1.0.4-r0.corei7_64.rpm
8000-x86_64-7.8.2-CSCwc95868/8201-cpa-sb-x86-7.8.2v1.0.4-r0.corei7_64.rpm
```
### **Configurar**

**Configurar repositório local**

```
RP/0/RP0/CPU0:8201(config)#install
RP/0/RP0/CPU0:8201(config-install)#repository local-repo
RP/0/RP0/CPU0:8201(config-repository)#url file:///harddisk:/repo/
RP/0/RP0/CPU0:8201(config-repository)#commit
```
**Verificar o SMU no repositório**

• Verifique quais componentes o SMU corrige.

RP/0/RP0/CPU0:8201#show install available Trying to access repositories...

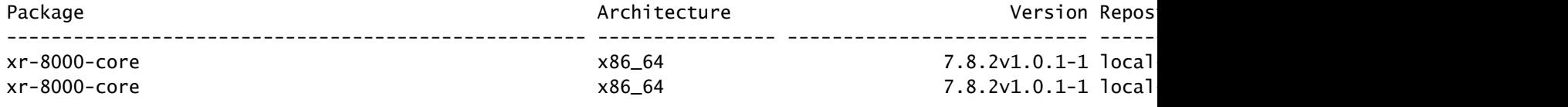

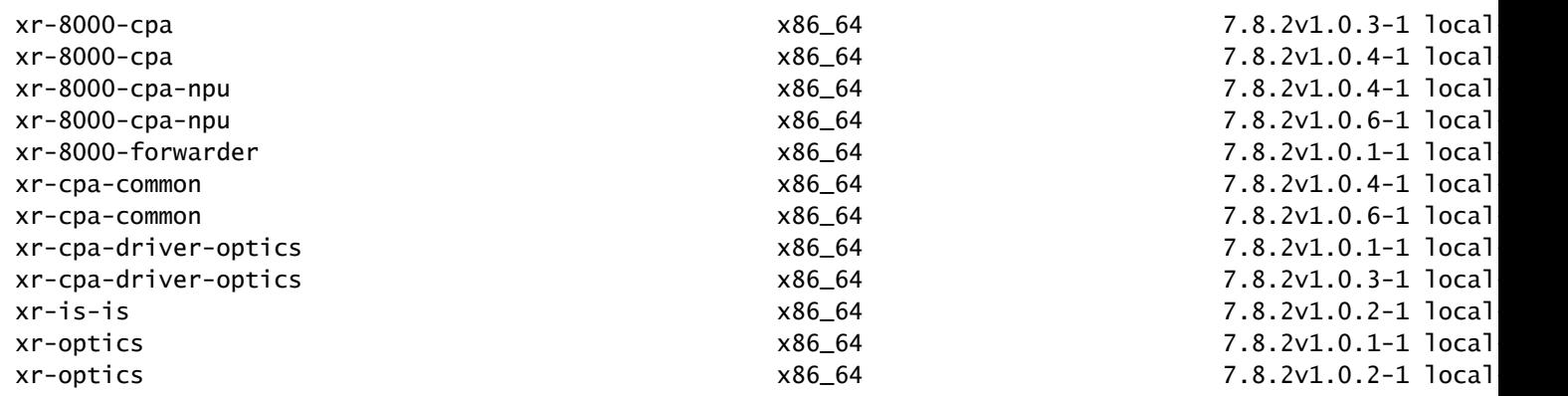

• Verifique a ID SMU onde o repositório local contém:

RP/0/RP0/CPU0:8201#show install fixes available Trying to access repositories...

Available Fixes (count: 9):

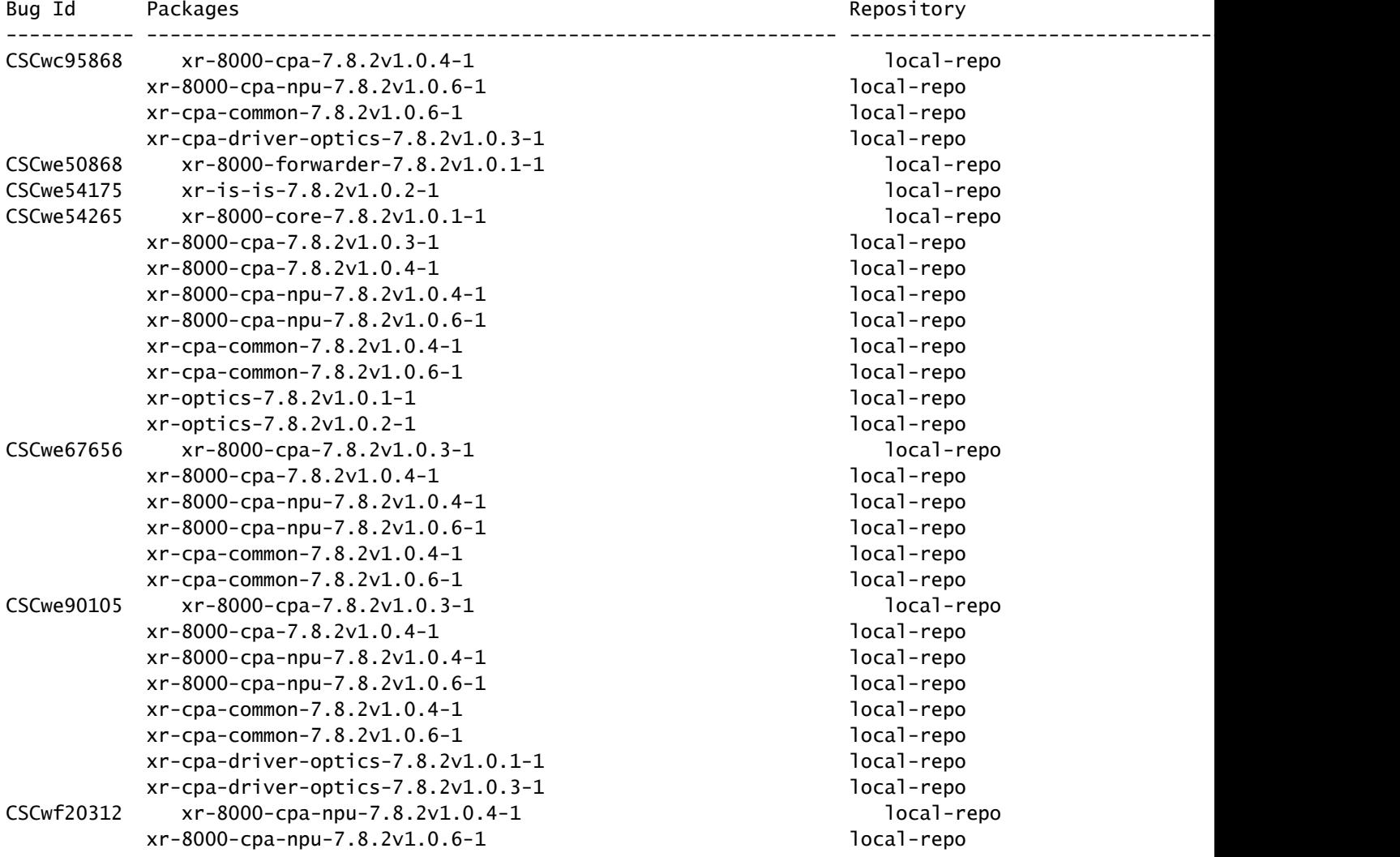

```
xr-cpa-common-7.8.2v1.0.4-1 local-repo
       xr-cpa-common-7.8.2v1.0.6-1 local-repo
CSCwf30655 xr-8000-cpa-npu-7.8.2v1.0.6-1 local-repo
       xr-cpa-common-7.8.2v1.0.6-1 local-repo
      xr-cpa-driver-optics-7.8.2v1.0.3-1 local-repo
       xr-optics-7.8.2v1.0.2-1 local-repo
CSCwh35363 xr-is-is-7.8.2v1.0.2-1 local-repo
```
### **Instalação do SMU**

A ativação do SMU requer três etapas operacionais:

- 1. Adicione o SMU ao sistema de arquivos com o comando **install package**.
- Ative o SMU no sistema com o comando **install apply** (esta etapa exige uma recarga do roteador se o SMU for uma SMU de recarga 2. necessária).
- 3. Depois que o SMU for aplicado, não se esqueça de **instalar o commit**.

#### **Exemplo de operação de instalação de pacote**

Você tem três métodos para adicionar o SMU ao sistema de arquivos:

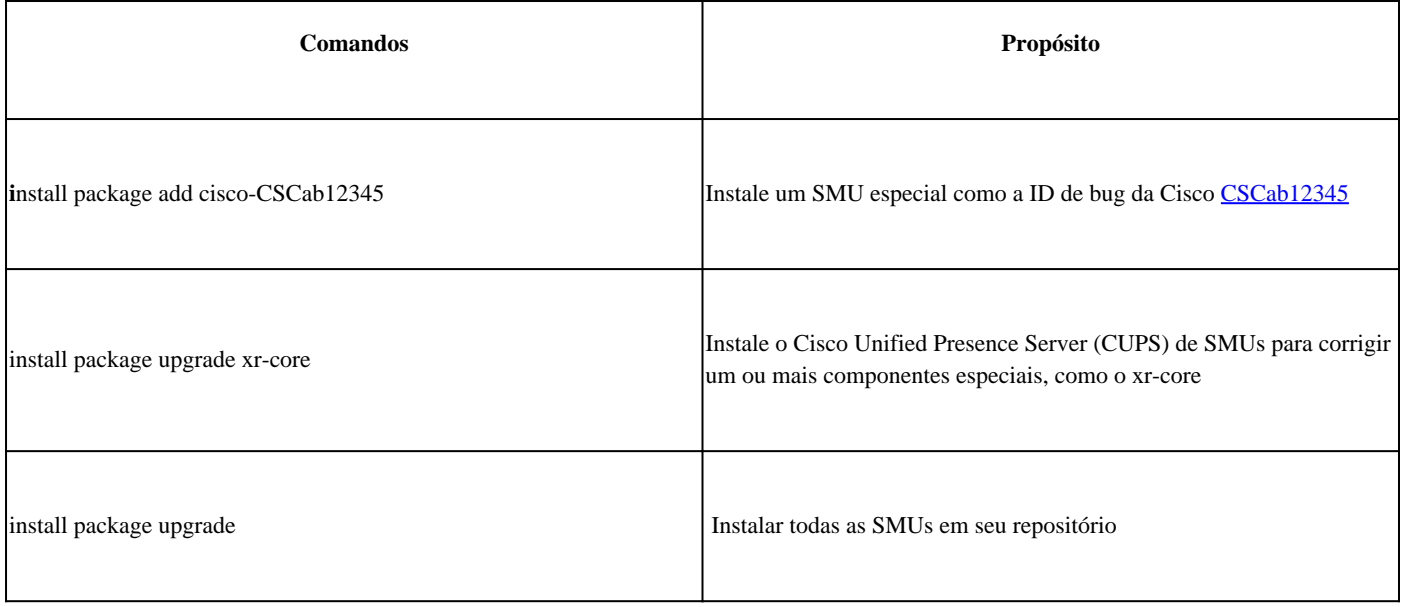

Aqui está um exemplo para instalar todo o SMU em seu repositório:

RP/0/RP0/CPU0:8201#install package upgrade Thu Feb 8 13:16:48.087 +08 Install upgrade operation 1.1.1 has started Install operation will continue in the background RP/0/RP0/CPU0:8201#show install request Thu Feb 8 13:17:25.744 +08

User request: install package upgrade Operation ID: 1.1.1 State: In progress since 2024-02-08 13:16:48 UTC+08:00

Current activity: Verify input and download to internal repository if needed Next activity: Veto check Time started: 2024-02-08 13:16:57 UTC+08:00

No per-location information.

#### **Instalar Operação de Aplicação**

Depois que o SMU é adicionado com êxito ao sistema, a show install request saída mostra o **Estado** como Êxito.

RP/0/RP0/CPU0:8201#show install request Thu Feb 8 13:31:19.943 +08 User request: install package upgrad

Em seguida, você pode ativar o SMU com o comando **install apply**.

RP/0/RP0/CPU0:8201#install apply synchronous Thu Feb 8 13:35:18.600 +08 Once the packaging dependencies

Operação de Confirmação de Instalação

Para tornar uma ativação de SMU persistente entre recarregamentos, você deve confirmar a alteração com o comando **install commit**.

RP/O/RPO/CPUO:8201#show install active summary Thu Feb 8 13:46:09.237 +08 Active Packages: XR: 201 All:

Você também pode usar o comandoshow install request para verificar o estado de confirmação.

RP/0/RP0/CPU0:8201#show install request Thu Feb 8 13:47:56.727 +08 User request: install commit Operati

#### Verificar

Use estes comandos para verificar o software de confirmação e o software ativo. Geralmente, os valores de hash são iguais.

Se não estiverem, você pode esquecer de **instalar o commit**.

RP/0/RP0/CPU0:8201#show install committed summary | in Hash Thu Feb 8 13:49:32.854 +08 Software Hash: a

#### Troubleshooting

Estes são alguns comandos que podem ajudá-lo a entender o processo de instalação, o status e se há erros.

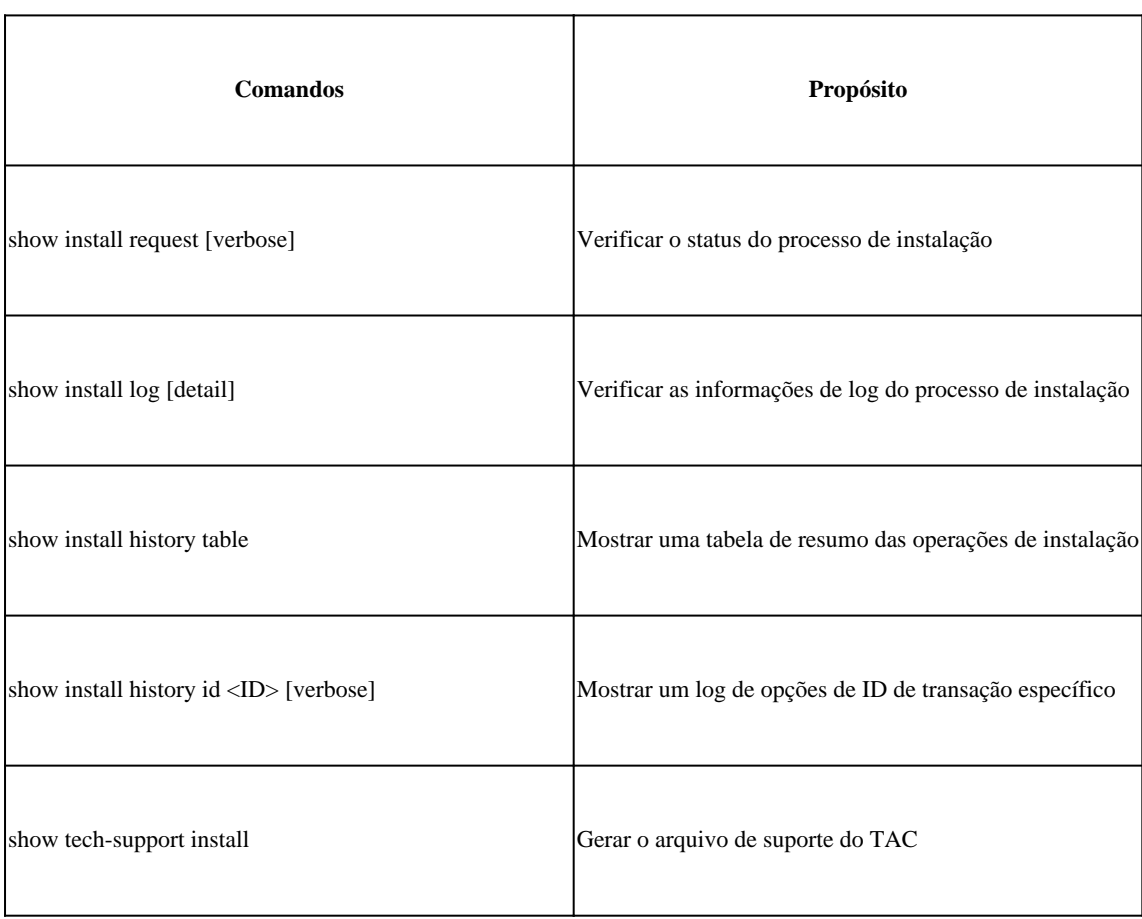

### Sobre esta tradução

A Cisco traduziu este documento com a ajuda de tecnologias de tradução automática e humana para oferecer conteúdo de suporte aos seus usuários no seu próprio idioma, independentemente da localização.

Observe que mesmo a melhor tradução automática não será tão precisa quanto as realizadas por um tradutor profissional.

A Cisco Systems, Inc. não se responsabiliza pela precisão destas traduções e recomenda que o documento original em inglês (link fornecido) seja sempre consultado.